#### **ESS Outline**

- ESS Characteristics
- Requirements
- Security Considerations
- ESS Stack / ESS 2.0
- Instances & Installation
- Linux Care

## ESS Outline (cont.)

- Live demo:
  - Staff registration configuration
  - "Personnel Info" screen customization
  - Employee Groups
  - Absence Tracking configuration
  - District roll-out

#### **Characteristics of ESS**

- Web based
  - no PC/client software to install/maintain
  - Internet Explorer, Firefox, Chrome
- Integrated with QSS/OASIS
  - Authentication
  - "Live" employee data
  - Configuration data
  - Export files

## Characteristics of ESS (cont.)

- Easy, secure (<u>HTTPS</u>) access to employees' data from:
  - Desktop, kiosk, home
- Context-aware help
- Easy to customize and configure
  - Config via GUI, not separate files
  - Changes take effect immediately no need to re-login

## Characteristics of ESS (cont.)

- Ability for certain users to see other employees' data:
  - "Group" supervisor
  - Right granted to user to see employees within <u>own</u> district
  - Right granted to user to see employees across <u>all</u> districts

## Characteristics of ESS (cont.)

- QSS Support
  - 4 hours of ESS training bundled with purchase
  - We install ESS and Minisoft ODBC
  - Assist with security, AD and misc config
  - Quick problem resolution
  - Online, up-to-date documentation

#### **Online ESS Manual**

http://www.qss.com/webdocs/QSSManu als/getting\_started\_with\_ess.pdf

- Unlike other QSS online doc, URL above is permanent and can be bookmarked
- 80+ pages, many screen-shots, regularly updated

### **ESS Requirements**

- Client browser IE 8+, FF, Chrome
- Linux server RedHat, SUSE
  - Typically provisioned to become the version-L server
- MS SQLServer or PostgreSQL database
- Minisoft ODBC driver for Version H
- QSS access to Linux and db servers

## **Roles and Rights**

- Rights assigned to role for Read-only, Write/Read, or eXclude access
- Roles matching current app & district are evaluated in pri order (when user has multiple roles)
- If multiple roles specify the same right, the highest pri role determines the right
- Lower pri roles define rights when higher pri roles are neutral (blank)

### Roles, Apps, Districts

- Roles grant access to one or more apps and districts
- Only roles granting access to the current app & district are evaluated
- Cannot login unless your role grants access to ESS and to your district

## **Multi-District Security**

- admin -> Security -> Districts: specifies districts available for any QSS web app
- admin -> Customize -> ESS Access: specifies districts specifically for ESS
- admin -> Security -> Roles: to add a new district to an existing roles

## Multi-District Security (cont)

- admin -> Configuration -> Summary: to clone current configuration to target district
- Main district drop-down (top-right) shows districts enabled by ESS and available based on the user's role(s)

#### **ESS Stack**

- Self-sufficient -- install all middleware needed by ESS including:
  - Ruby/Rails source
  - Apache source
  - openSSL source
  - unixODBC source
  - FreeTDS source
- Compile all on customer server

### Web App Software Stack

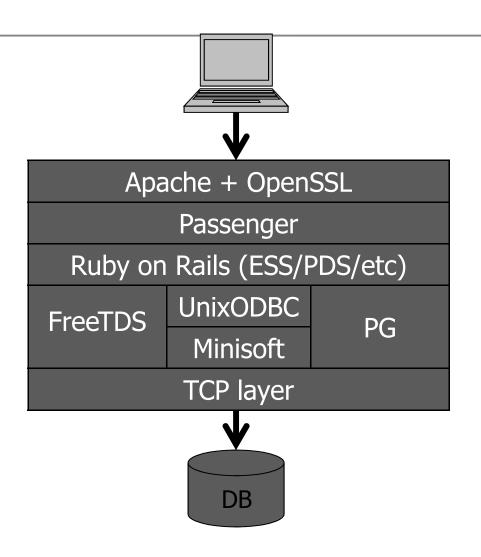

#### **ESS 2.0**

- Many internal changes moving to Rails 3.2.8
- Some minor enhancements, bug fixes
- Possibly better performance (TBD)

# ESS Install/Update Overview

- Upload tarball to customer server
- Extract and run install script
- Build software stack in staging area
- Activate staging area
- Apply database structural changes
- Manually update config files if needed
- Manually update hp3k schema if needed

#### **ESS Instances**

- ESS may be installed in multiple "instances" (environments)
- Each instance is completely separate
- Typically "test", "training", "qa" etc...
- Usually configured for separate databases

## **ESS File Layout**

- /opt/qss[/instance]/hrsweb/ess/ –
   ESS source (no customer-modifiable files)
- /etc/opt/qss[/instance]/hrsweb/– configs (customer-modifiable)
- /var/opt/qss[/instance]/hrsweb/ess/ log files (grow without bound)
- The "/instance" portion is omitted for the default "production" instance

## File Layout / opt/qss[/instance]/hrsweb/

- hrsweb (core), rails (core) and appspecific time-stamped subdirectories
- The rails subdir contains the compiled software stack (i.e. Apache, Ruby, etc)
- Symlinks point to most recent subdirs
- Most recent installation log files

# **User-Editable Config Files** /etc/opt/qss[/instance]/hrsweb

- common.sysconfig hostname & IP addr
- environment\_init.rb email params
- proxy\_\*.conf Apache configuration
  - proxy\_common.conf SSL X.509 key/cert
- public subdir logo & home page content gets uploaded here

### **Log Files**

/var/opt/qss[/instance]/hrsweb/

- Separate subdirs for each web app
  - /var/opt/qss/hrsweb/ess/ ESS "production" log files
  - /var/opt/qss/*test*/hrsweb/ess/ ESS "test" instance log files
- Files grow without bound!

## Log Files (cont)

- Apache log files:
  - access.log
  - error.log (Ruby \$stderr.puts goes here too)
  - rewrite.log
- Ruby on Rails ESS log files
  - .../ess/production.log
  - .../ess/development.log (debugging only)

#### **Network Considerations**

- Listen to all server IP addresses vs. one server IP address?
- Use IP address aliasing (multiple addresses per NIC)?
- Which TCP ports?
   ESS default (29295) or HTTPS default (443)?
- Multiple IP addresses are required for multiple HTTPS apps using the same ports on the same machine

### Startup/Shutdown

- Automatically integrated into server startup/shutdown sequence via the Linux chkconfig command
- /etc/init.d/qss\_hrsweb\_ctl
  [-i inst1,inst2...] [-a app1,app2...]
  {start | stop | restart}, e.g.:
  - /etc/init.d/qss\_hrsweb\_ctl -a ess start
- Default is all instances, all applications

## Is ESS Running?

| linux-f0u6:~ # ps -ef grep hrsweb |                                                                               |
|-----------------------------------|-------------------------------------------------------------------------------|
| root 2677 1 0 15:52 ?             | 00:00:01 /opt/qss/hrsweb/rails/bin/httpd -DQSS_APP_ESS -k start -f /opt/qss/h |
| rsweb/rails/conf/httpd.conf       |                                                                               |
| qssmgr 2728 1 2 15:52 ?           | 00:01:57 Rails: /opt/qss/hrsweb/ess                                           |
| qssmgr 2749 2677 0 15:52 ?        | 00:00:00 /opt/gss/hrsweb/rails/bin/httpd -DQSS APP ESS -k start -f /opt/gss/h |
| rsweb/rails/conf/httpd.conf       |                                                                               |
| qssmgr 3575 2677 0 16:12 ?        | 00:00:00 /opt/qss/hrsweb/rails/bin/httpd -DQSS APP ESS -k start -f /opt/qss/h |
| rsweb/rails/conf/httpd.conf       |                                                                               |
| qssmgr 3649 2677 0 16:13 ?        | 00:00:00 /opt/qss/hrsweb/rails/bin/httpd -DQSS_APP_ESS -k start -f /opt/qss/h |
| rsweb/rails/conf/httpd.conf       |                                                                               |
| qssmgr 3733 2677 0 16:15 ?        | 00:00:00 /opt/qss/hrsweb/rails/bin/httpd -DQSS_APP_ESS -k start -f /opt/qss/h |
| rsweb/rails/conf/httpd.conf       |                                                                               |
| qssmgr 3804 2677 0 16:17 ?        | 00:00:00 /opt/qss/hrsweb/rails/bin/httpd -DQSS_APP_ESS -k start -f /opt/qss/h |
| rsweb/rails/conf/httpd.conf       |                                                                               |
| qssmgr 3805 2677 0 16:17 ?        | 00:00:00 /opt/qss/hrsweb/rails/bin/httpd -DQSS_APP_ESS -k start -f /opt/qss/h |
| rsweb/rails/conf/httpd.conf       |                                                                               |
| qssmgr 382/ 26// 0 16:18 ?        | 00:00:00 /opt/qss/hrsweb/rails/bin/httpd -DQSS_APP_ESS -k start -f /opt/qss/h |
| rsweb/rails/conf/httpd.conf       |                                                                               |
| qssmgr 3828 2677 0 16:18 ?        | 00:00:00 /opt/qss/hrsweb/rails/bin/httpd -DQSS_APP_ESS -k start -f /opt/qss/h |
| rsweb/rails/conf/httpd.conf       |                                                                               |

#### **Linux Care**

- Must have OS software update subscription
- Should stay current on OS patches
- Should examine OS log files periodically
- Should monitor disk space utilization